## **Chapter 1: Web Development and the FARM Stack**

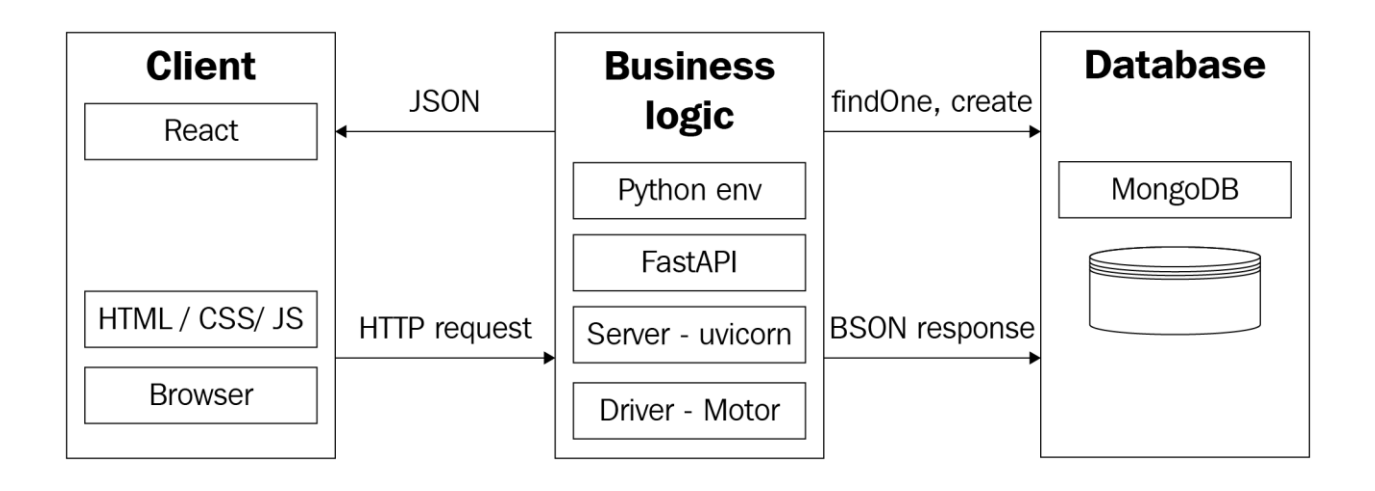

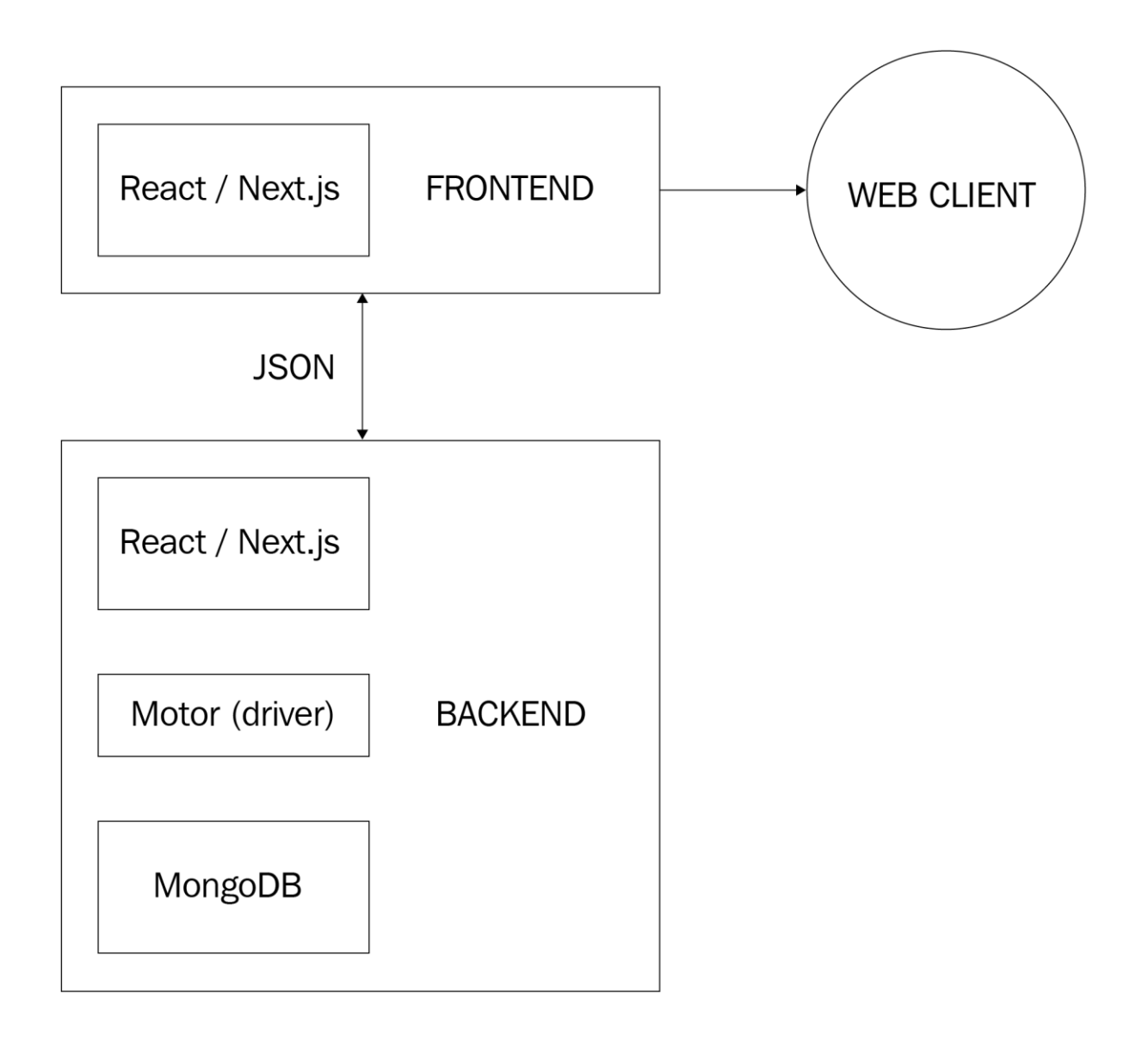

# **Chapter 2: Setting Up the Document Store with MongoDB**

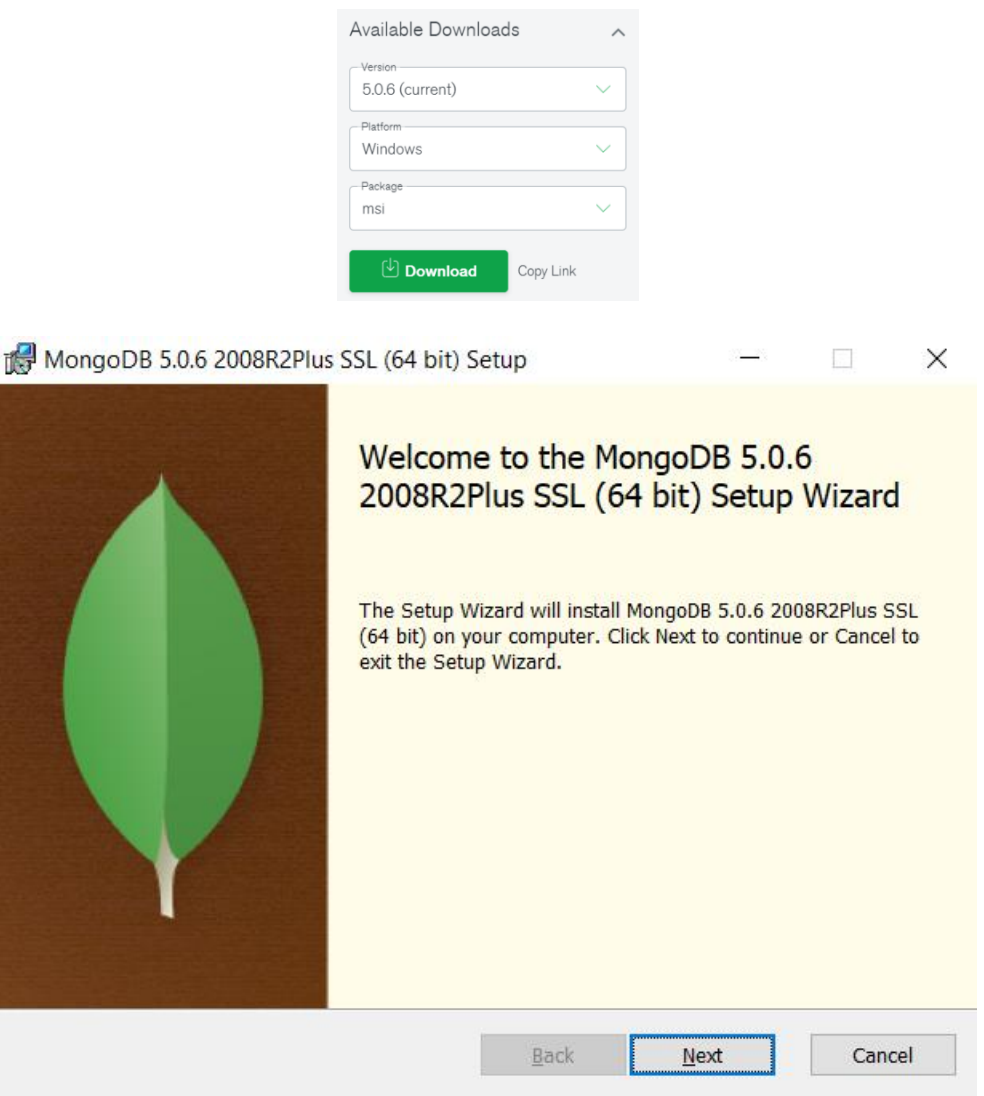

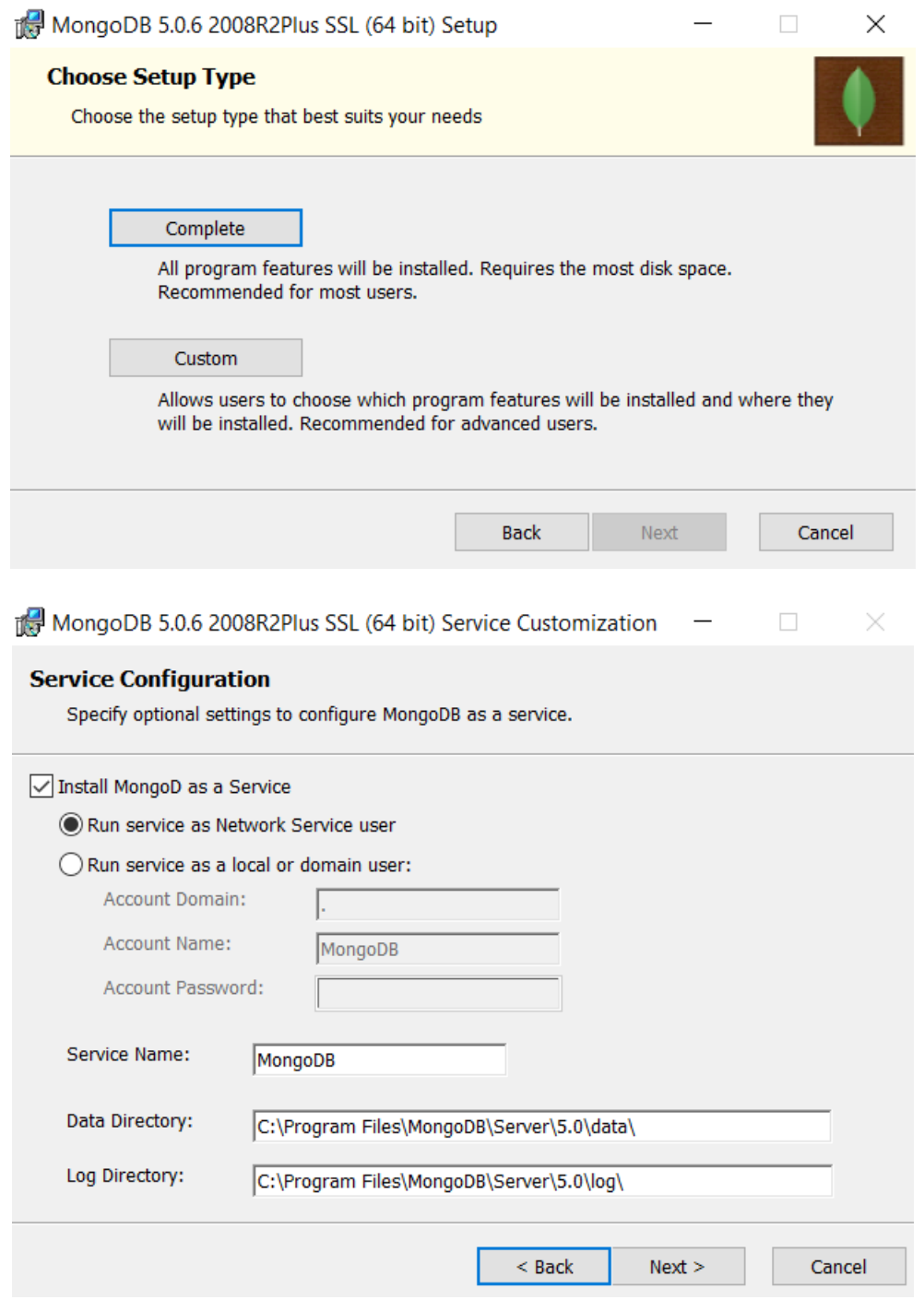

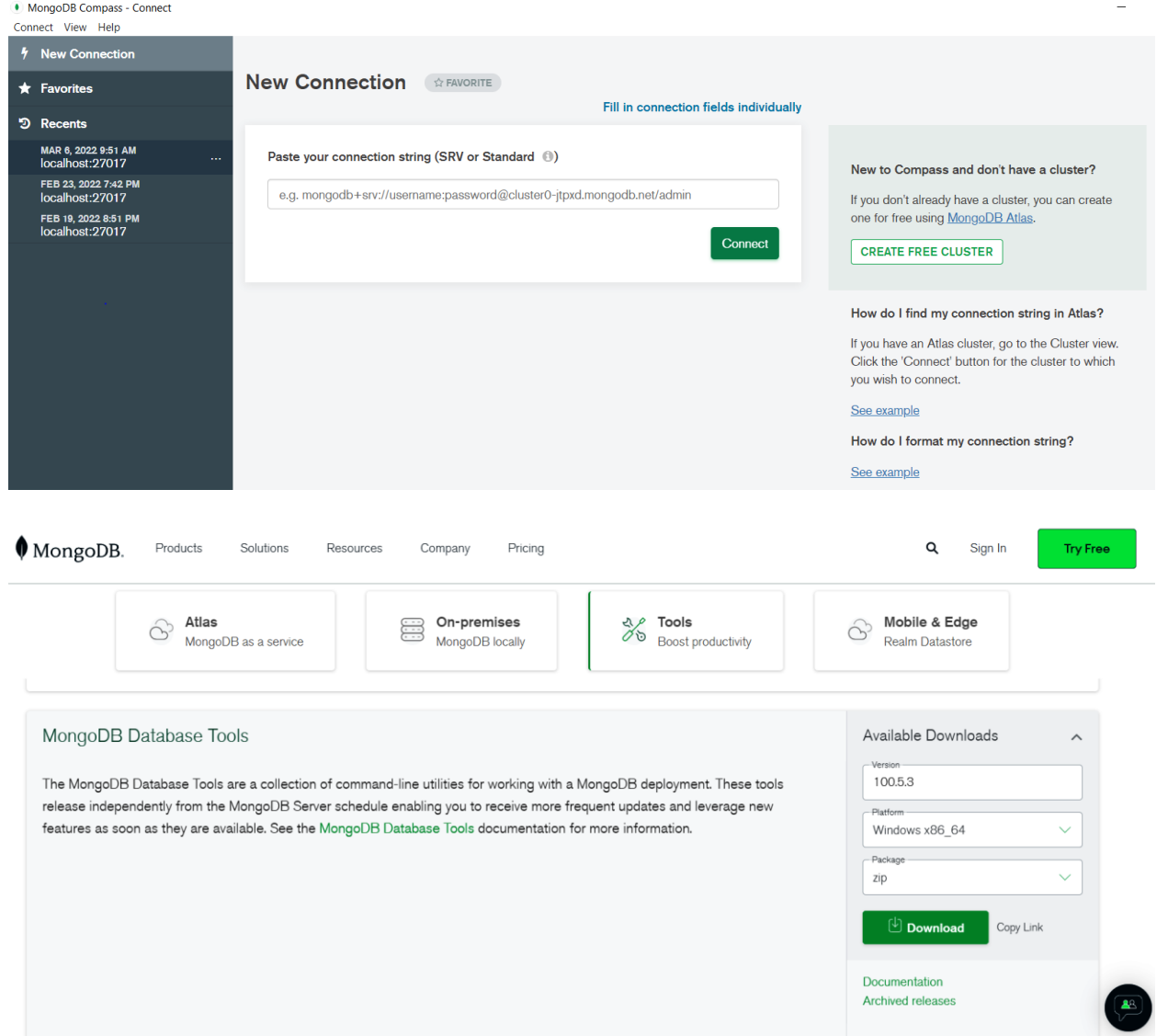

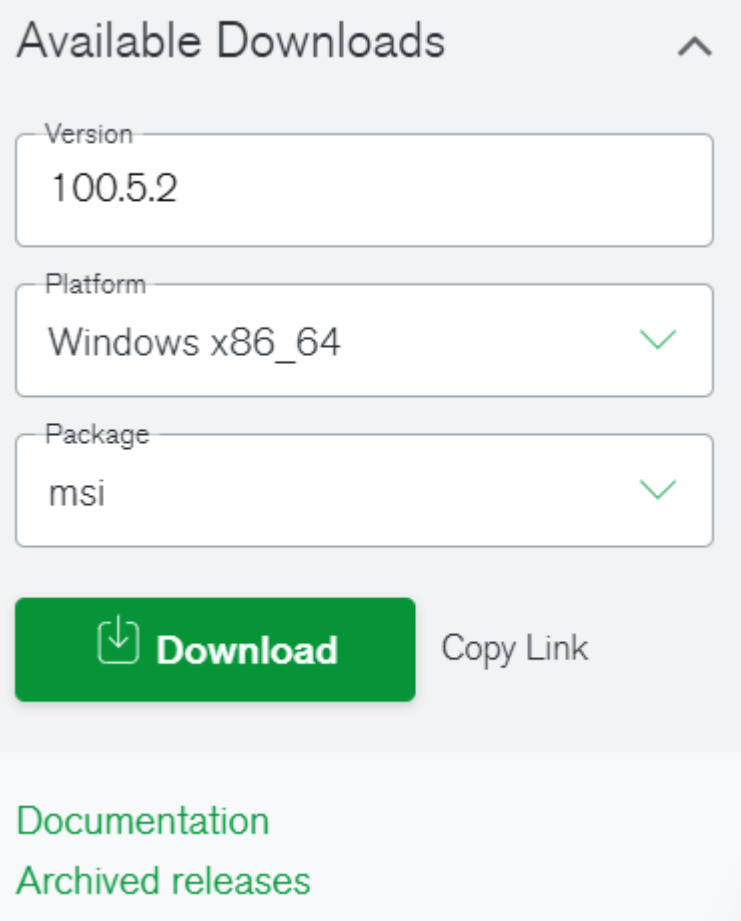

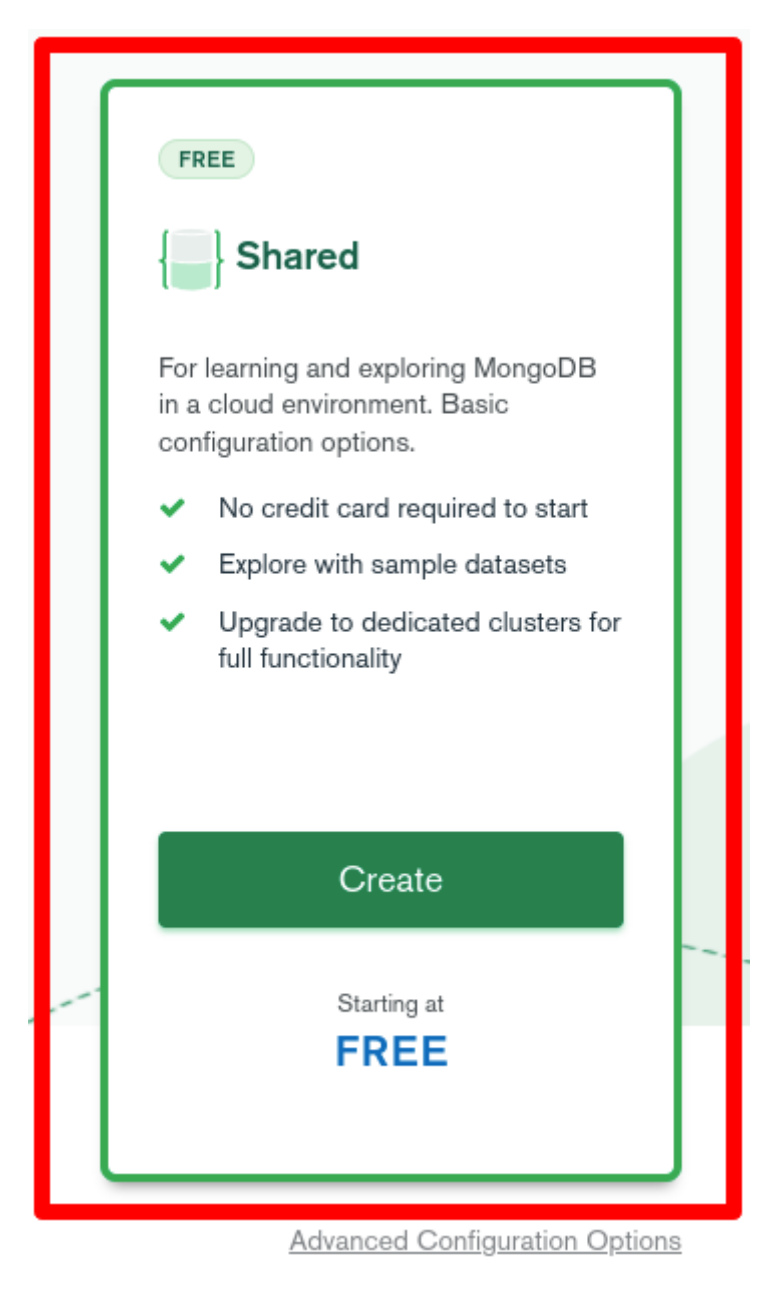

**CLUSTERS > CREATE A SHARED CLUSTER** 

### **Create a Shared Cluster**

Welcome to MongoDB Atlas! We've recommended some of our most popular options, but feel free to customize your cluster to your needs. For more information, check our documentation.

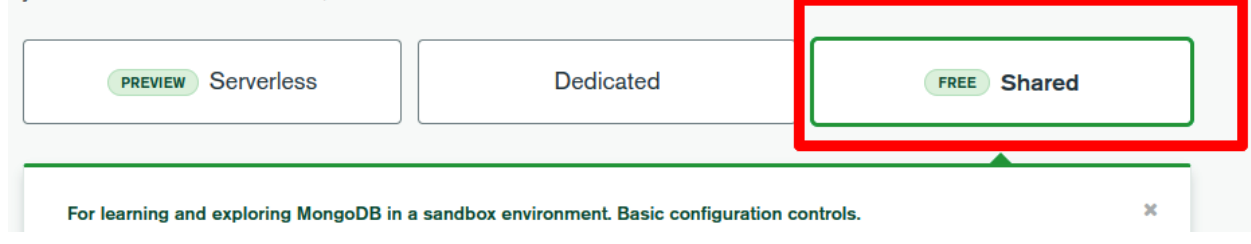

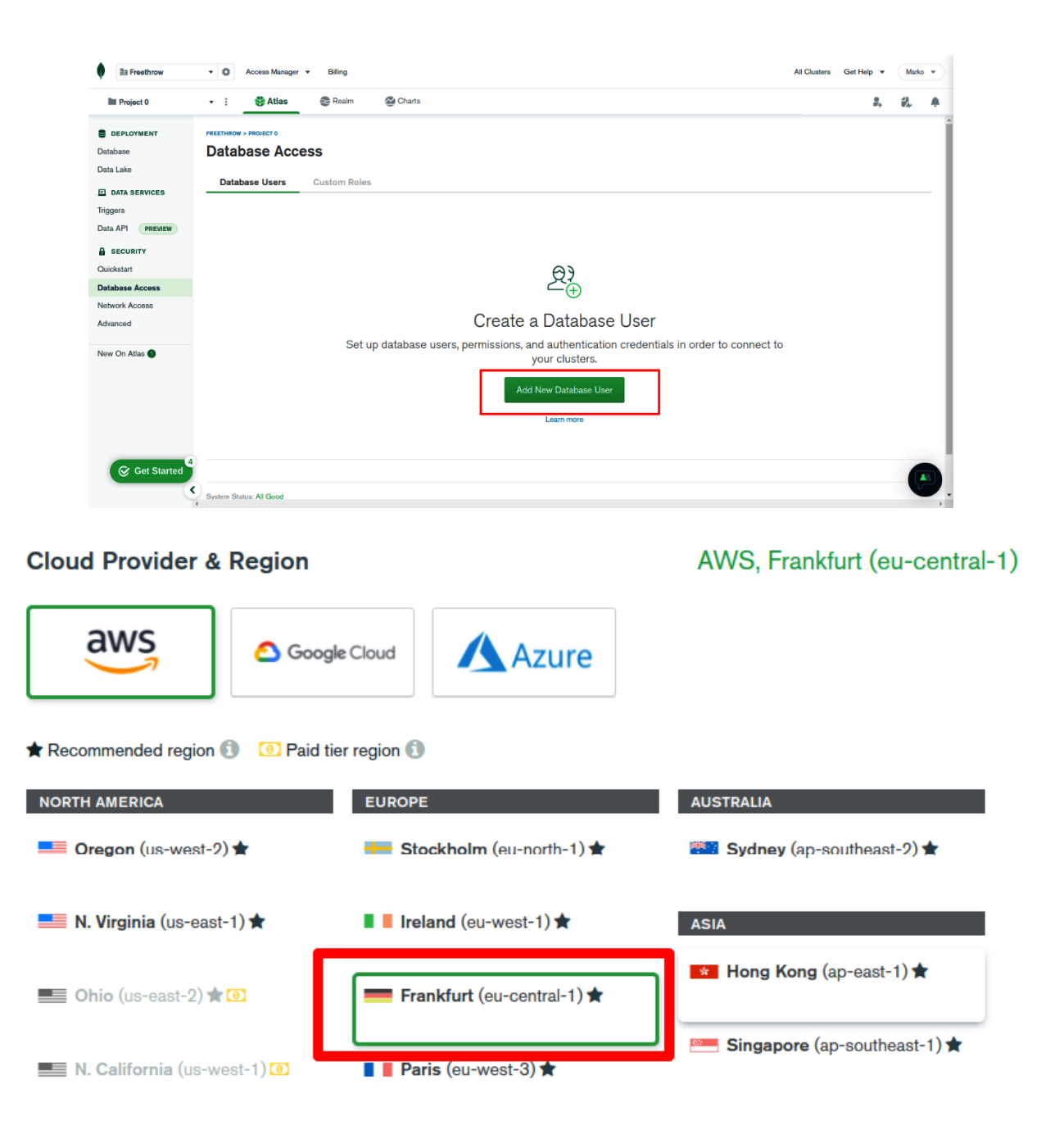

### **Cluster Tier**

# M0 Sandbox (Shared RAM, 512 MB Storage)

Base hourly rate is for a MongoDB replica set with 3 data bearing servers.

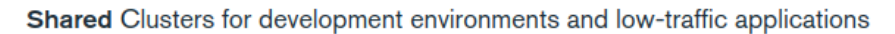

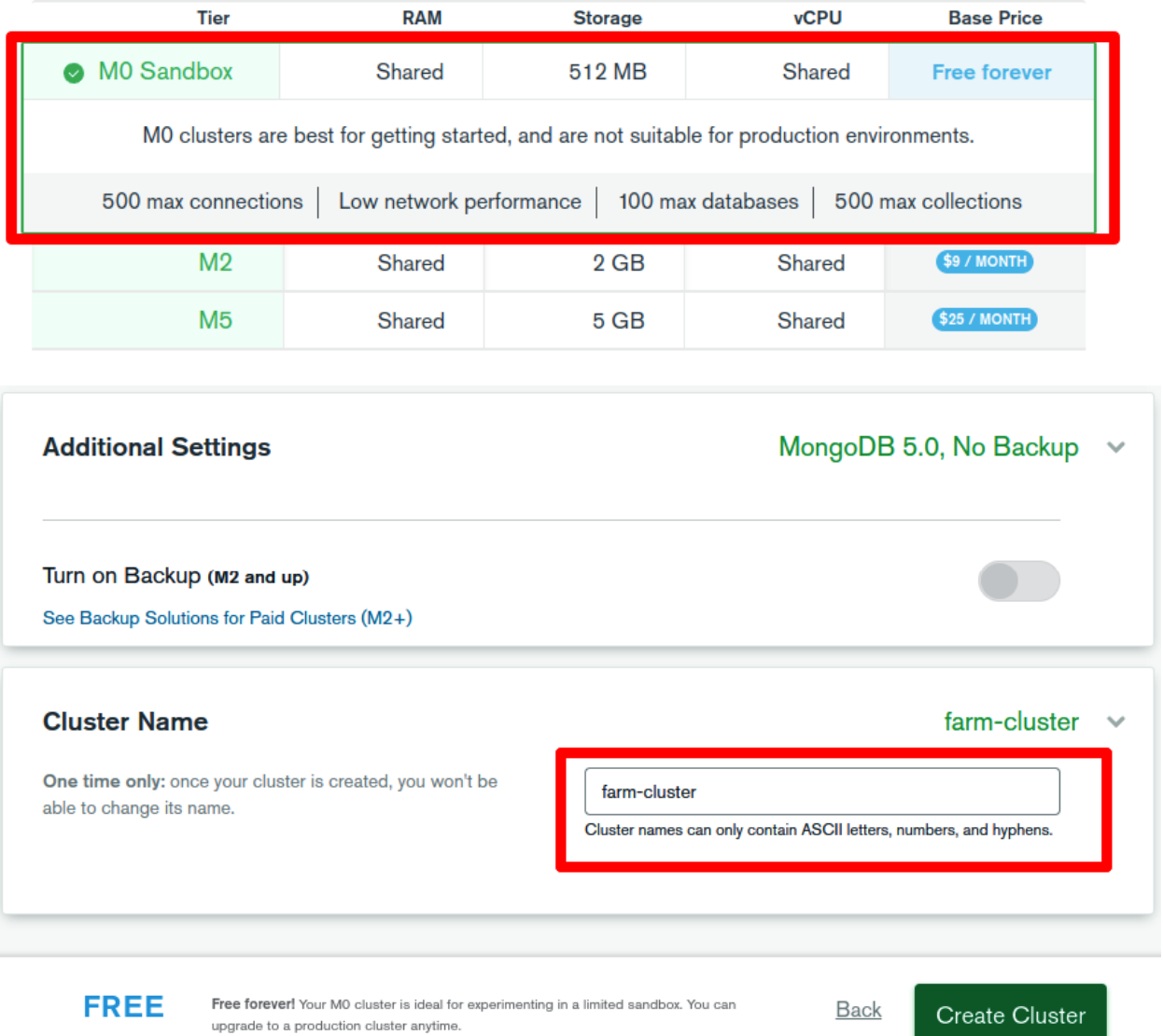

## Add New Database User

Create a database user to grant an application or user, access to databases and collections in your clusters in this Atlas project. Granular access control can be configured with default privileges or custom roles. You can grant access to an Atlas project or organization using the corresponding Access Manager C'

### **Authentication Method**

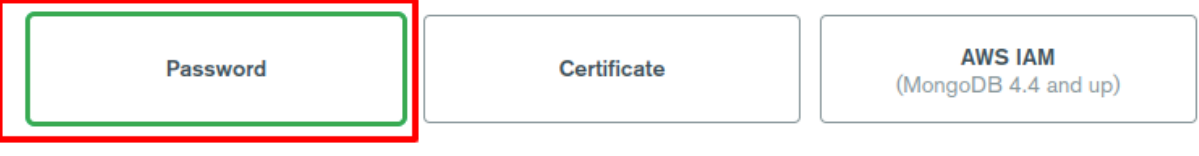

MongoDB uses SCRAM as its default authentication method.

### **Password Authentication**

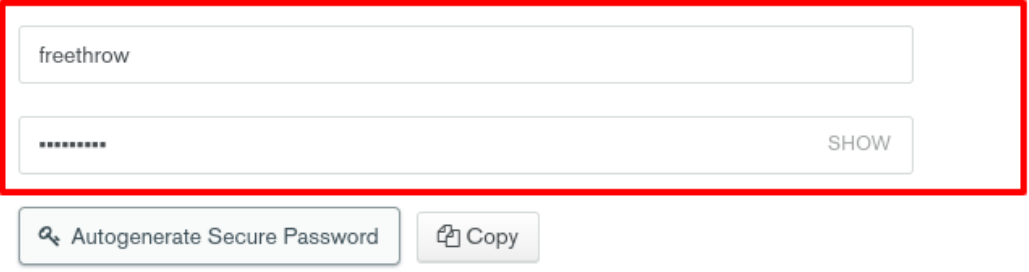

### **Database User Privileges**

Configure role based access control by assigning database users a mix of one built-in role, multiple custom roles, and multiple specific privileges. A user will gain access to all actions within the roles assigned to them, not just the actions those roles share in common. You must choose at least one role or privilege. Learn more about roles.

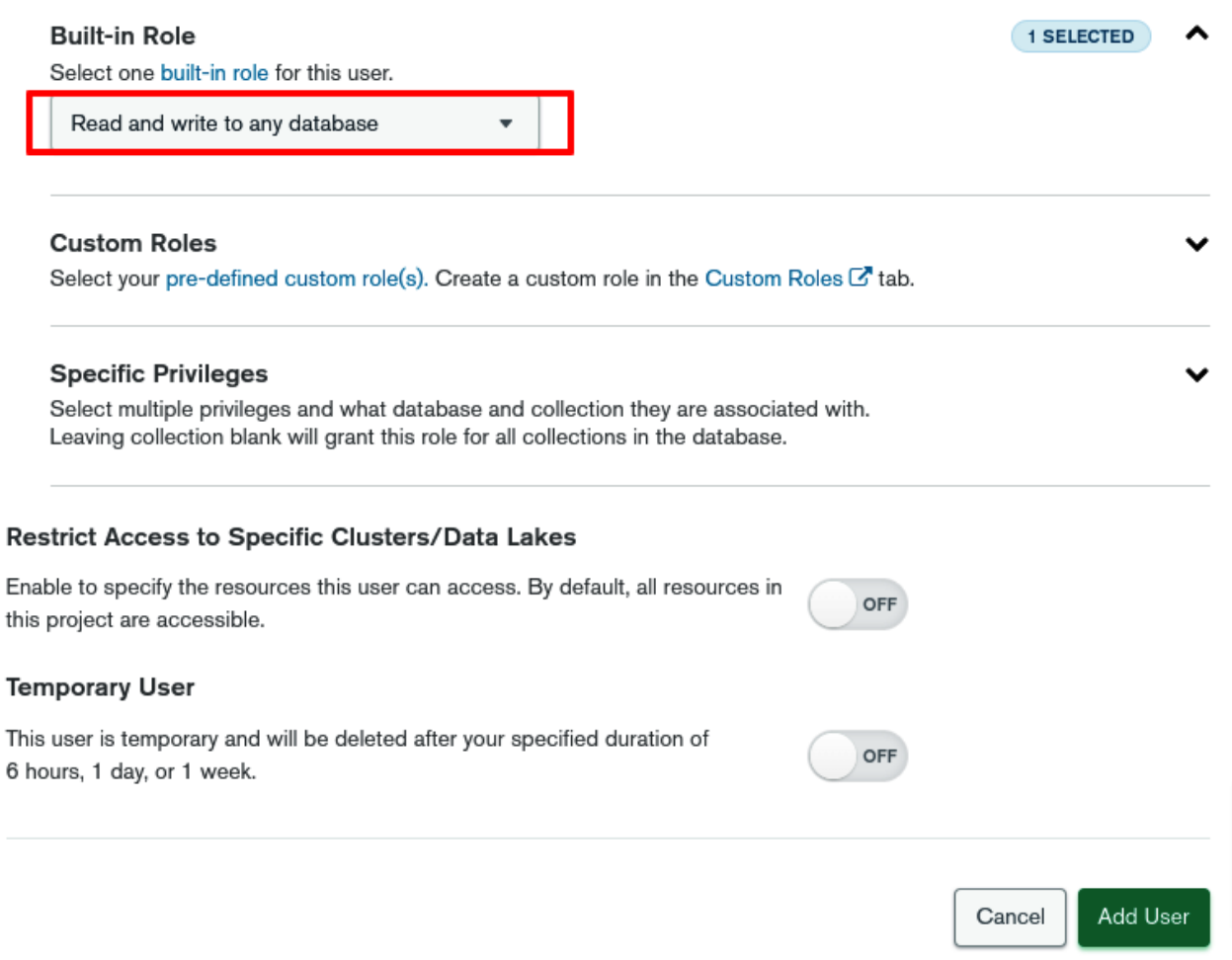

## **Create Database**

### Database Name

carsDB

#### **Collection Name**

cars

### $\Box$  Capped Collection

Fixed-size collections that support high-throughput operations that insert and retrieve documents based on insertion order. @

### □ Use Custom Collation

Collation allows users to specify language-specific rules for string comparison, such as rules for lettercase and accent marks. @

### □ Time-Series

Time-series collections efficiently store sequences of measurements over a period of time.

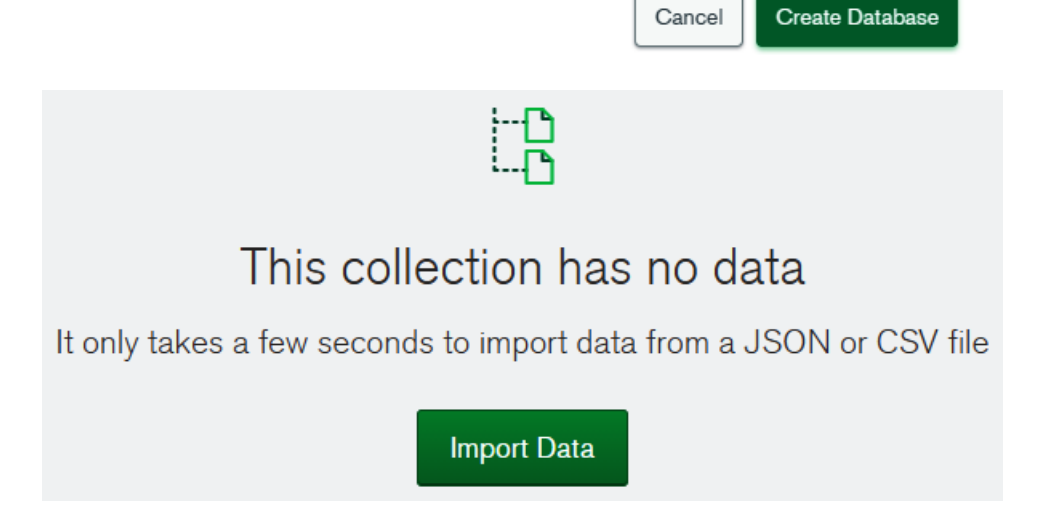

### **Select File**

4 cars\_data.csv

### Select Input File Type

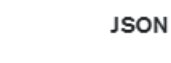

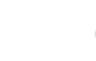

**CSV** 

### Options

Select delimiter COMMA  $\overline{\mathbf{v}}$ 

Ignore empty strings

 $\Box$  Stop on errors

## Specify Fields and Types

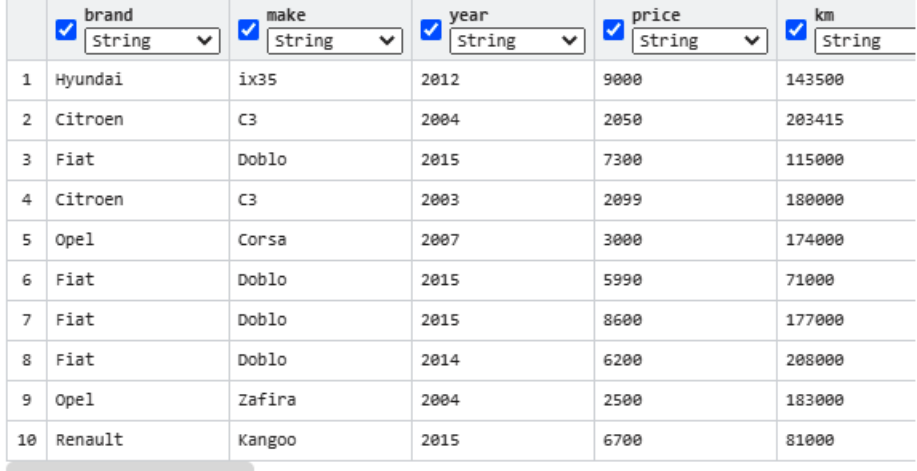

CANCEL

**IMPORT** 

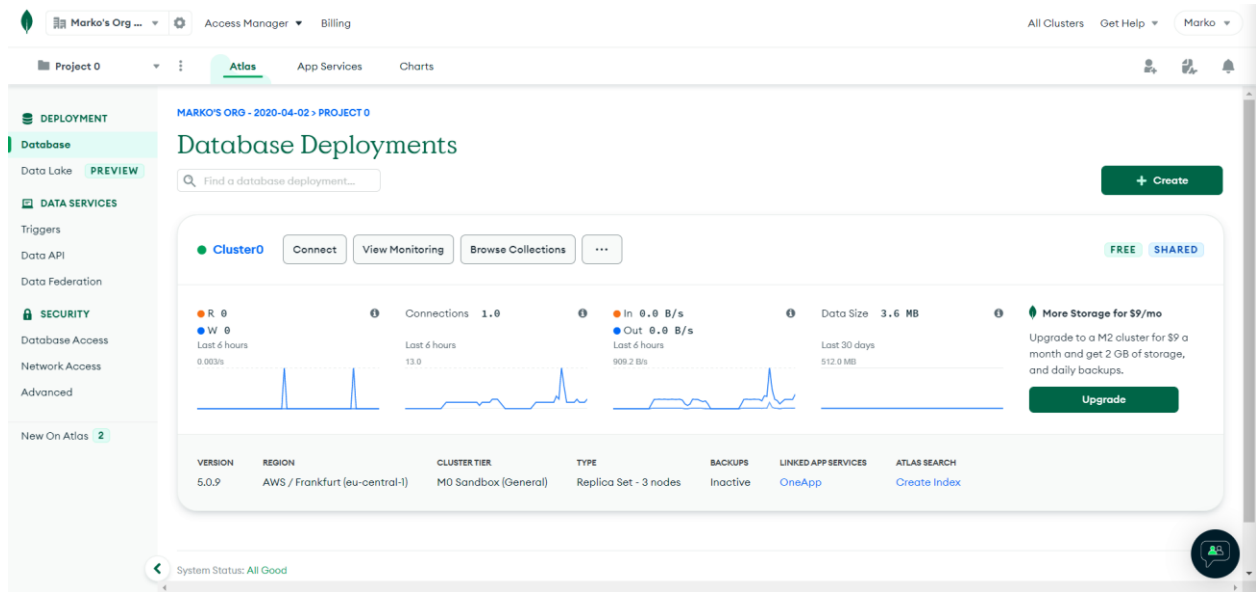

# Connect to freethrow

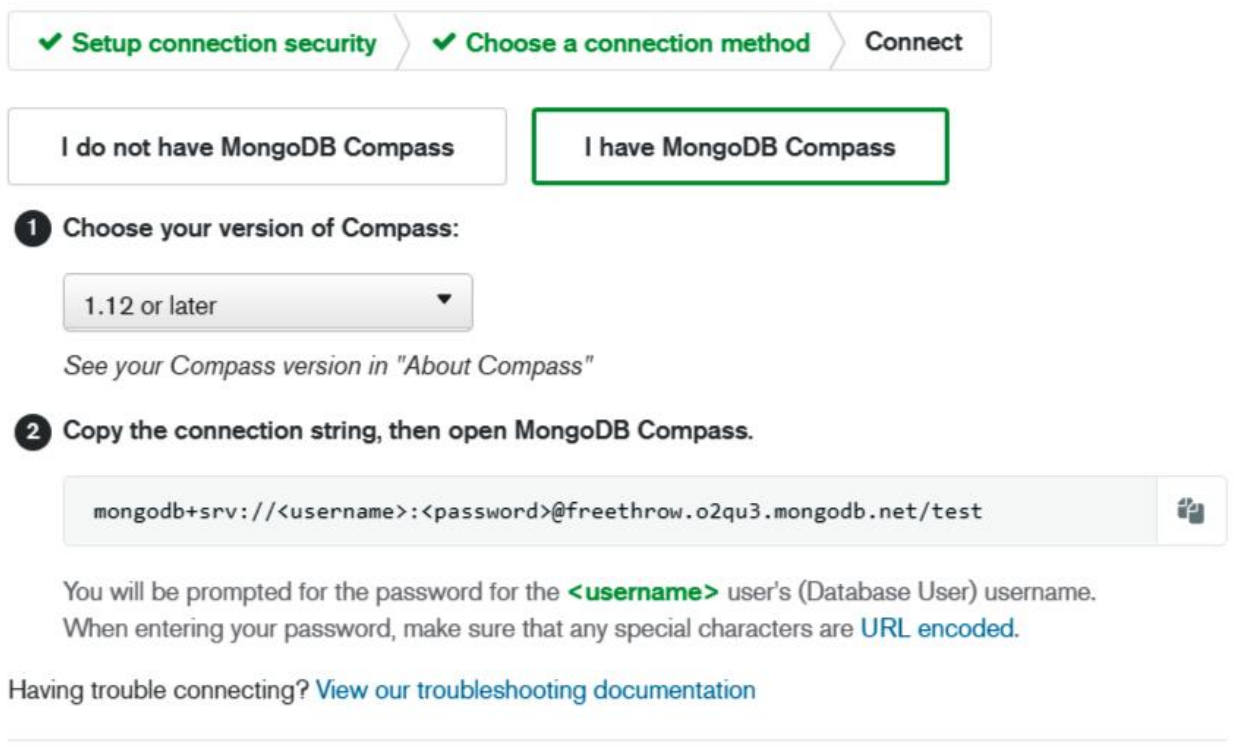

Go Back

Close

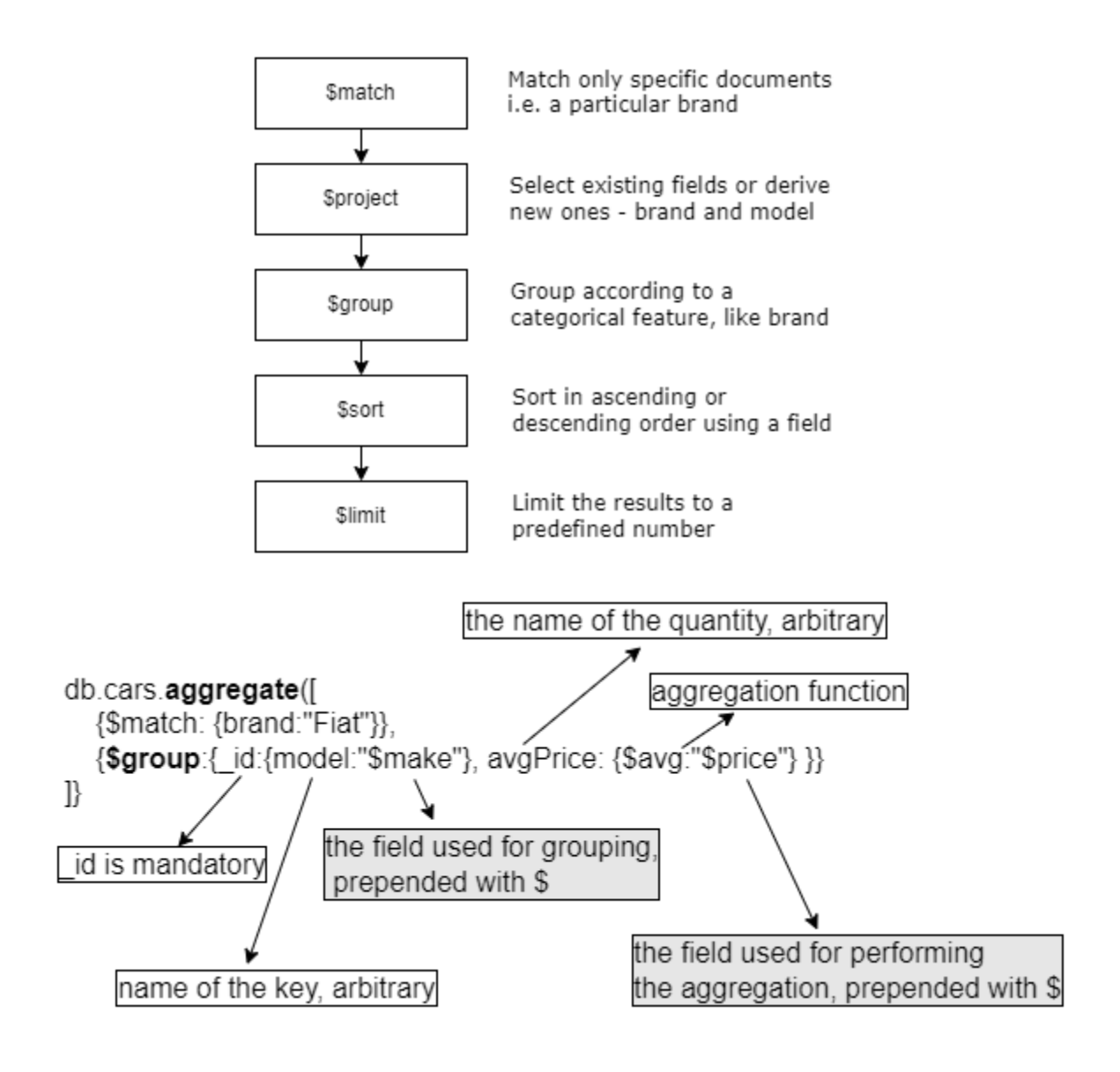

# **Chapter 3: Getting Started with FastAPI**

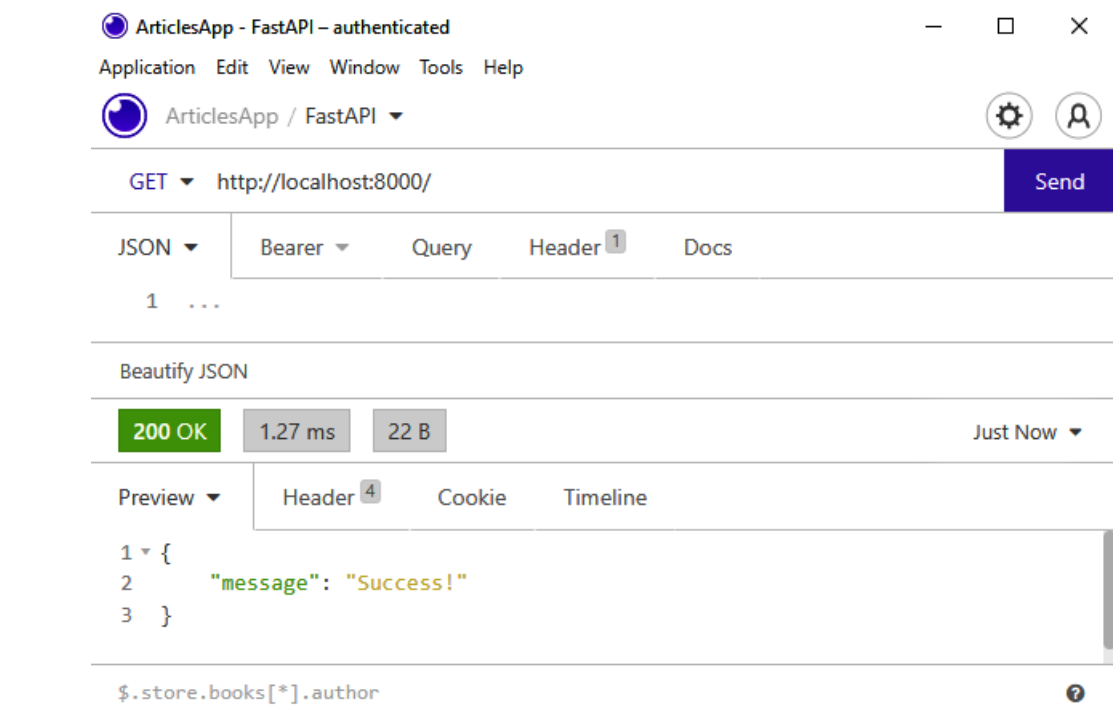

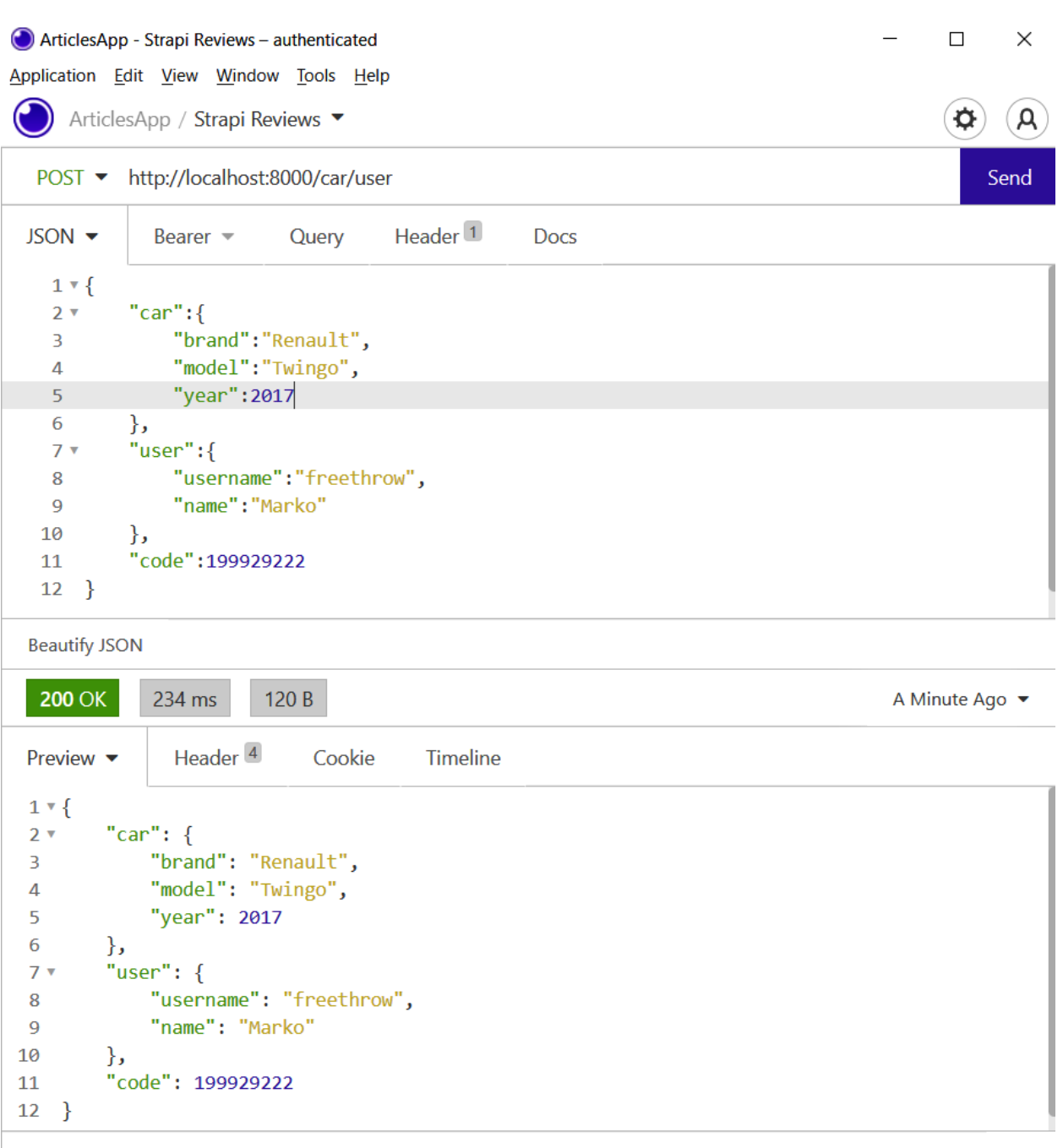

 $$. store.books[*].author$ 

 $\boldsymbol{Q}$ 

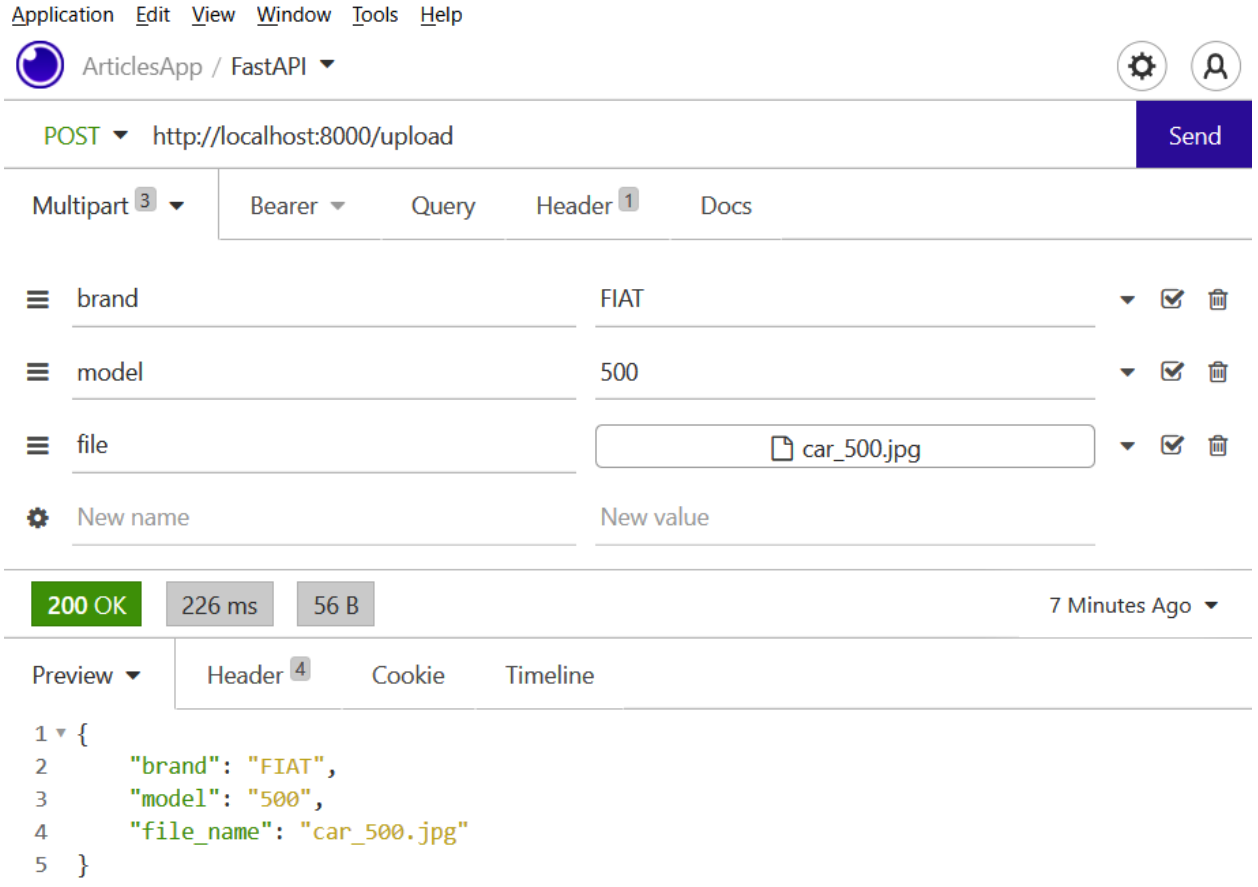

## **Chapter 4: Setting Up a React Workflow**

This is a Tailwind styled site!

Cars listed as Fiat Cars listed as Peugeot Cars listed as Ford Cars listed as Renault Cars listed as Citroen

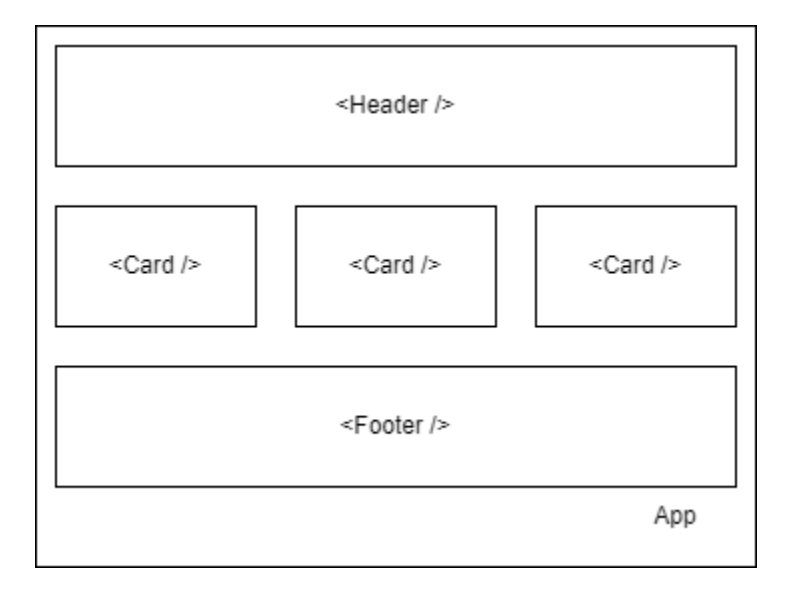

**Cars Sales App** 

Your current budget is: 8000

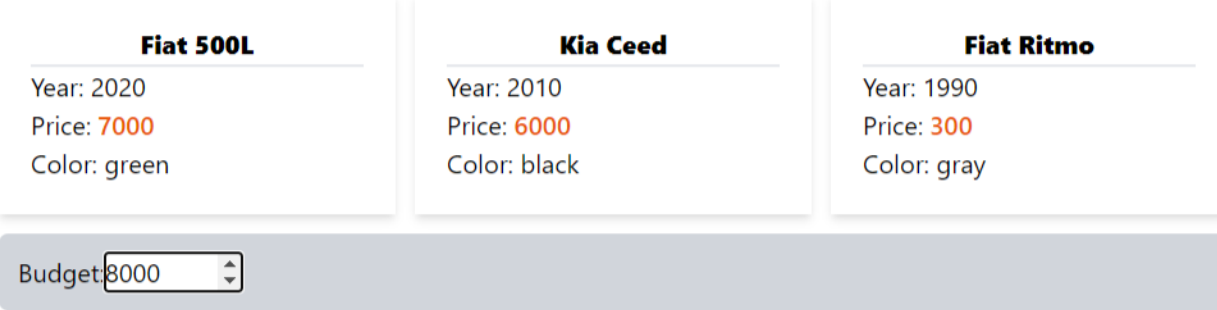

## Cars Sales App

## Toggle users

## Current page: 2

- 1. Michael Lawson (michael.lawson@reqres.in)
- 2. Lindsay Ferguson (lindsay.ferguson@reqres.in)
- 3. Tobias Funke (tobias.funke@reqres.in)
- 4. Byron Fields (byron.fields@reqres.in)
- 5. George Edwards (george.edwards@reqres.in)
- 6. Rachel Howell (rachel.howell@reqres.in)

# **Chapter 5: Building the Backend for Our Application**

//no images

# **Chapter 6: Building the Frontend of the Application**

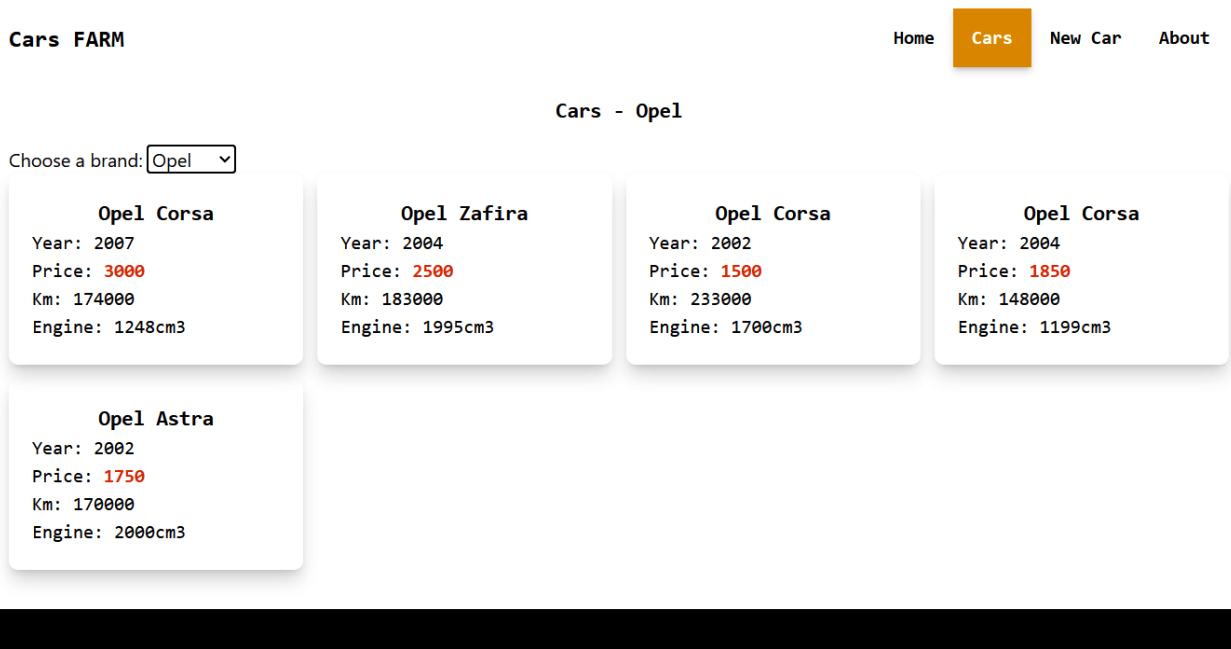

A FARM stack based application for cars

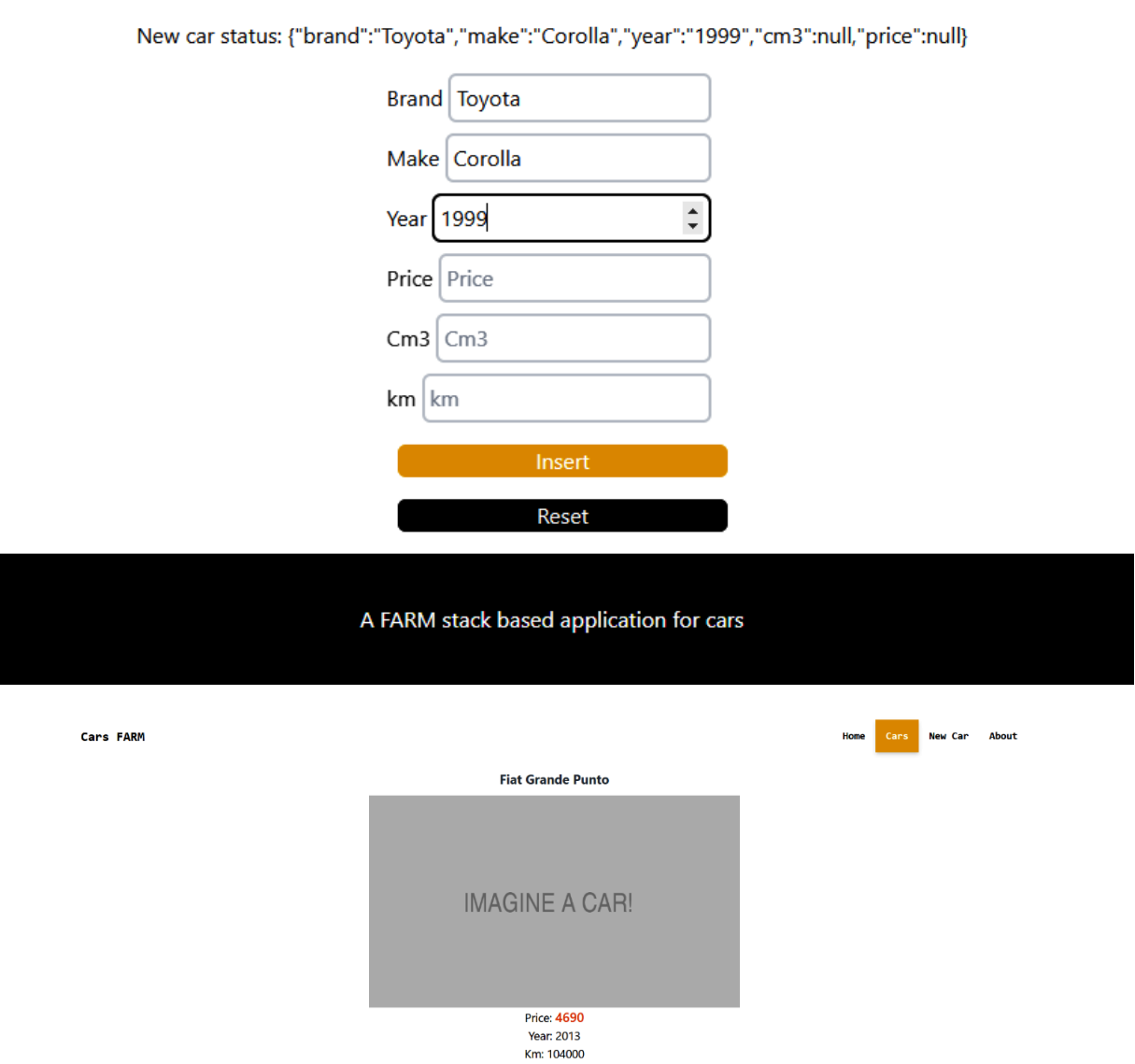

#### Insert a New Car

Warning: deleting is permanent! A FARM stack based application for cars

change price  $4690$  Edit price Delete Car

# **Chapter 7: Authentication and Authorization**

//no Images

# **Chapter 8: Server-Side Rendering and Image Processing with FastAPI and Next.js**

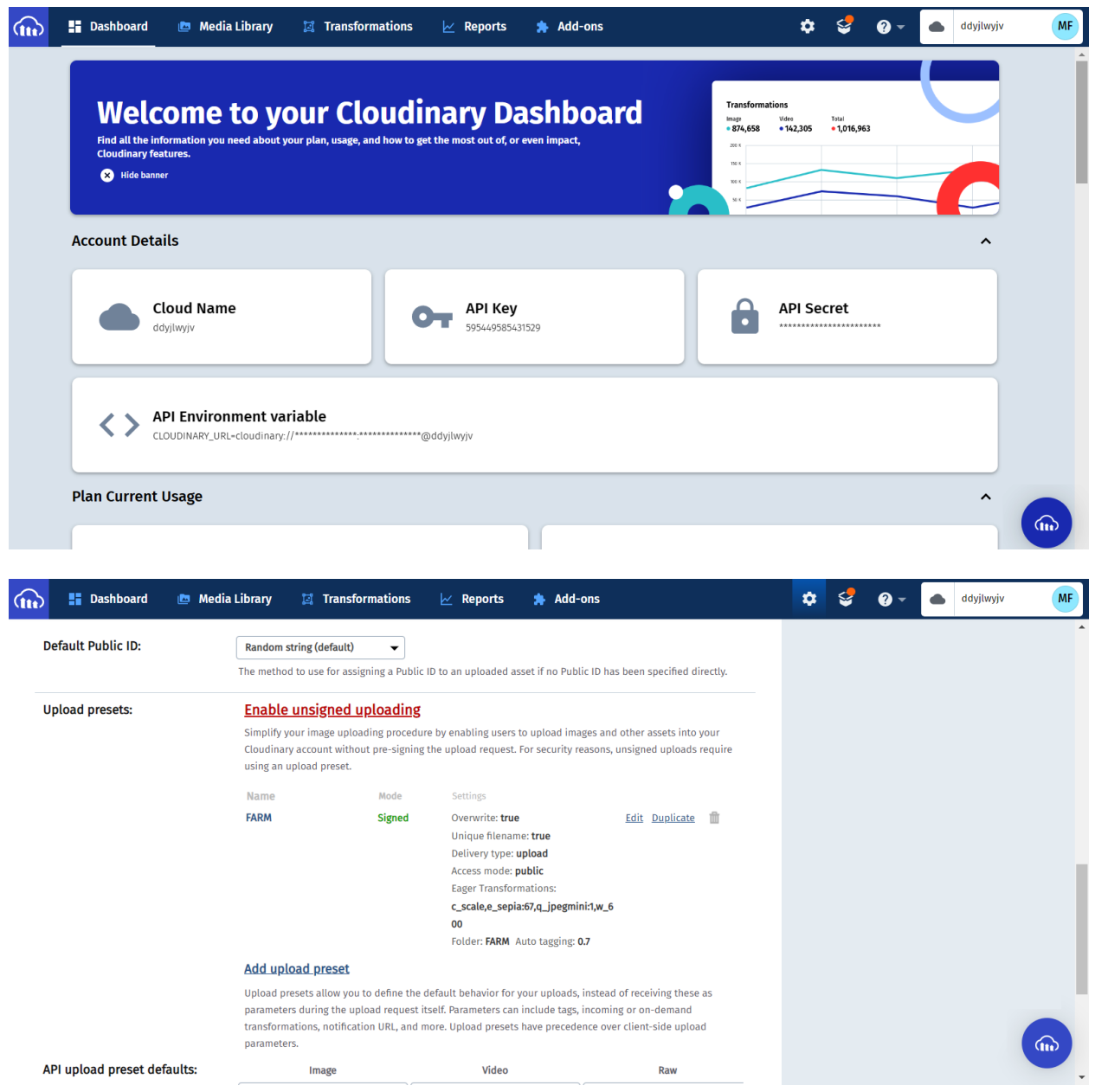

#### POST - 127.0.0.1:8000/cars/

**201 Created** 4.88 s 251 B

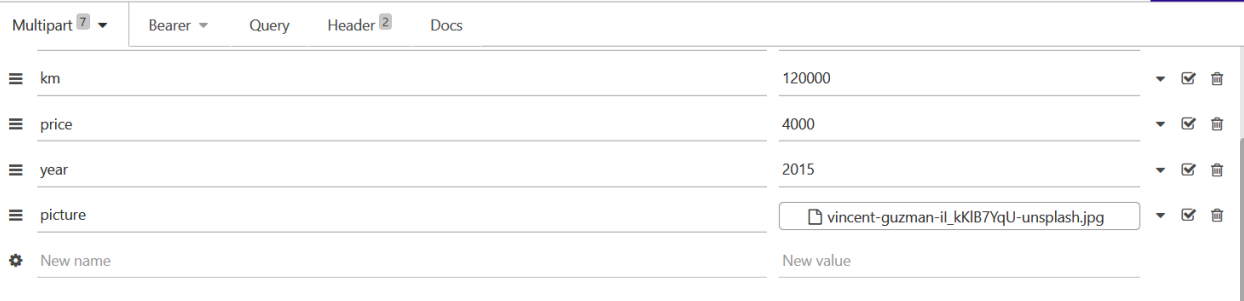

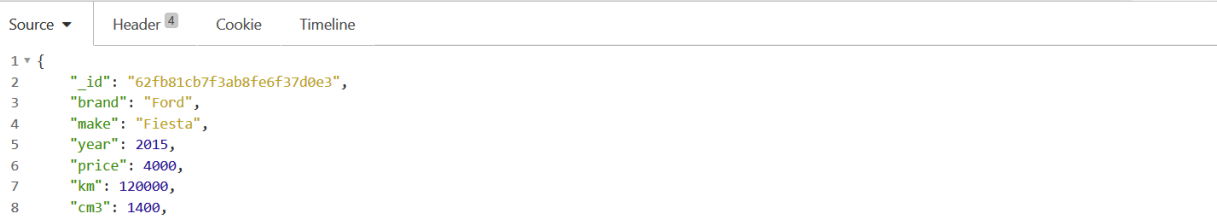

сыны , днов, нескольно и стандарту.com/ddyjlwyjv/image/upload/v1660649930/FARM/utvz5nmwqn2cxvptpbos.jpg",<br>9 "picture": "bzbf591c77c79e1a902e056a"<br>11 }

Send

Just Now  $\blacktriangledown$ 

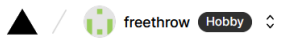

Feedback Support

### $\leftarrow$  Back

## You're almost done.

Please follow the steps to configure your Project and deploy it.

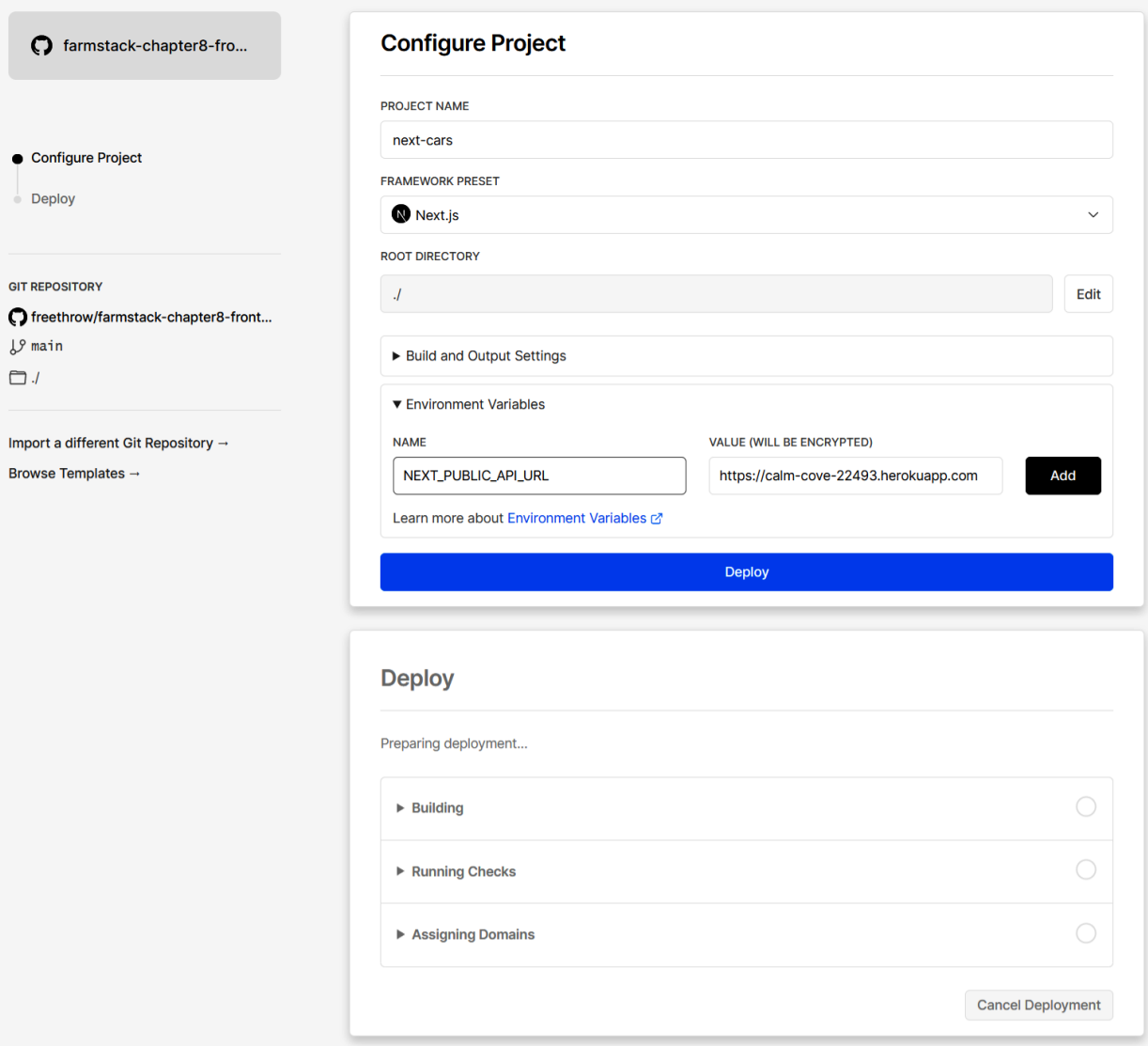

# **Chapter 9: Building a Data Visualization App with the FARM Stack**

//No images

# **Chapter 10: Caching with Redis and Deployment on Ubuntu (DigitalOcean) and Netlify**

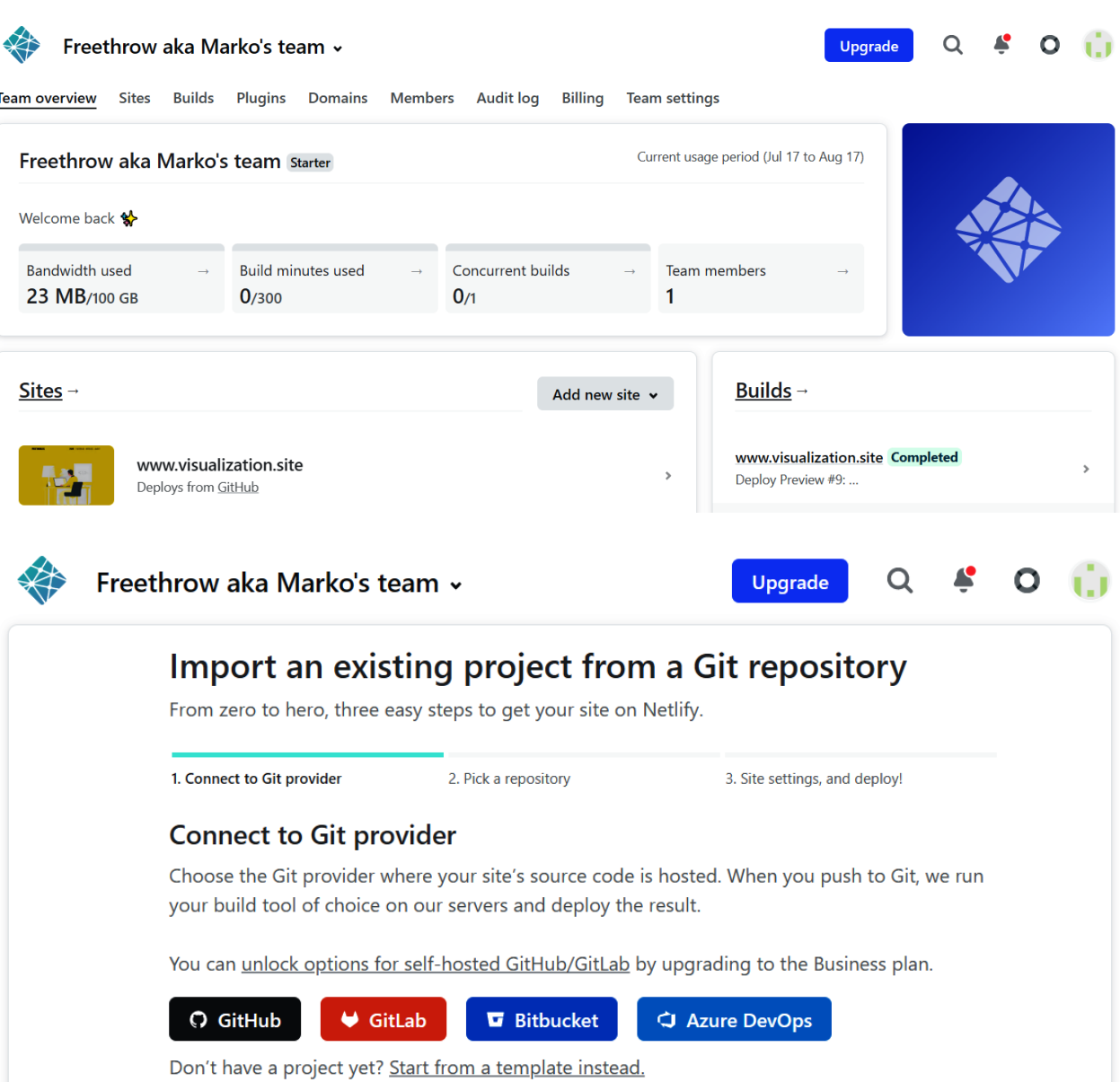

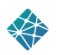

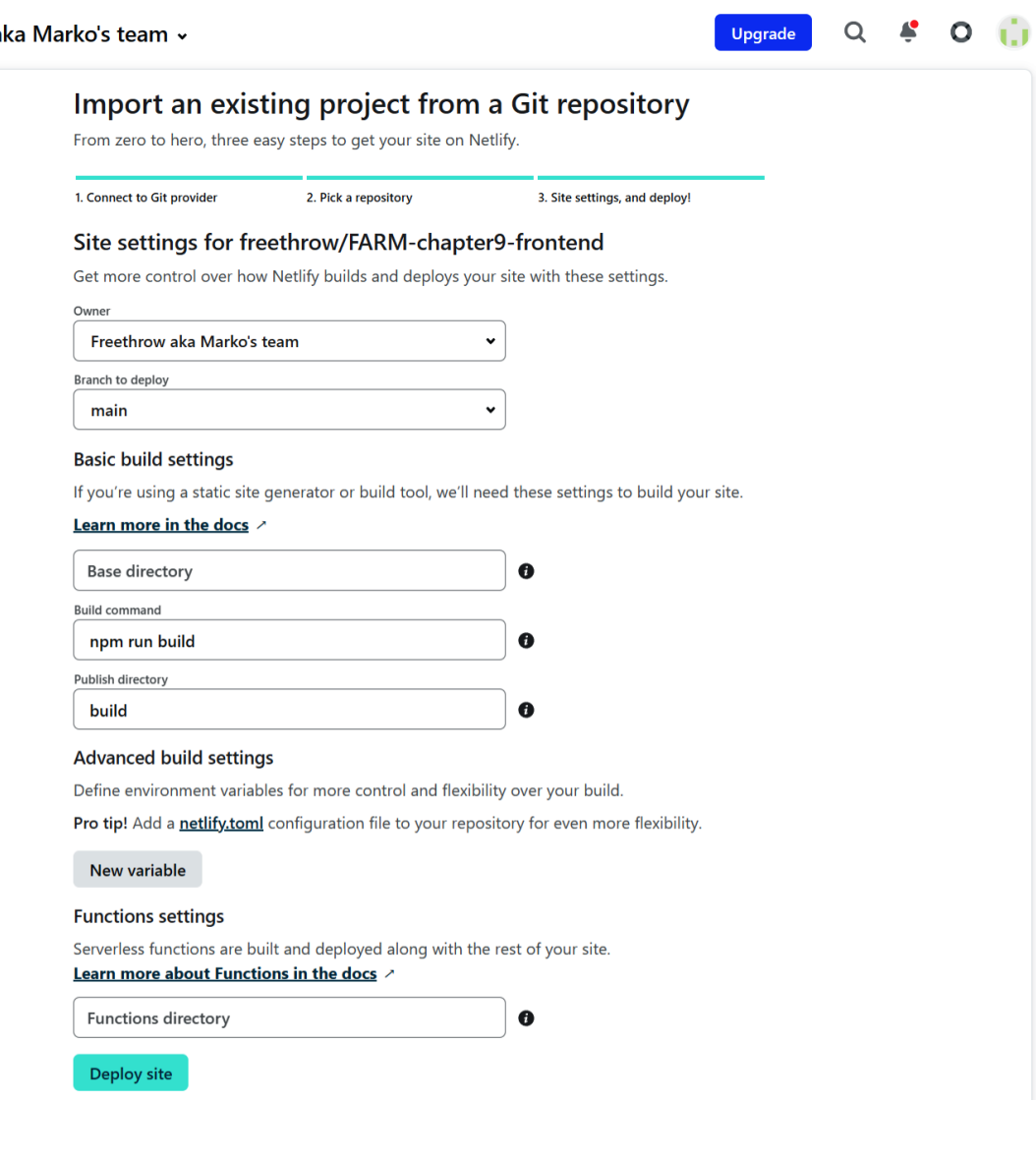

## **Basic build settings**

If you're using a static site generator or build tool, we'll need these settings to build your site.

## Learn more in the docs  $\angle$

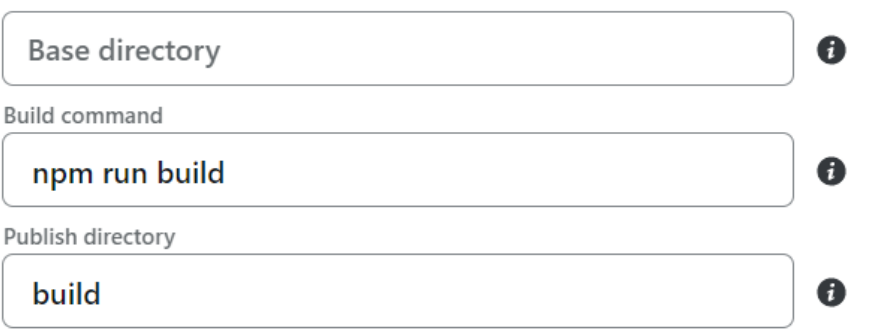

## **Advanced build settings**

Define environment variables for more control and flexibility over your build.

Pro tip! Add a netlify.toml configuration file to your repository for even more flexibility.

Key

REACT\_APP\_API\_URL

Value http://207.154.254.1

 $\bullet$ 

 $\bullet$ 

# **Chapter 11: Useful Resources and Project Ideas**

//no images